## **APT Campaign Leverages the Cueisfry Trojan and Microsoft Word Vulnerability CVE-2014-1761**

**secureworks.com**[/blog/apt-campaign-leverages-the-cueisfry-trojan-and-microsoft-word-vulnerability-cve-2014-1761](https://www.secureworks.com/blog/apt-campaign-leverages-the-cueisfry-trojan-and-microsoft-word-vulnerability-cve-2014-1761)

Param Singh

**Dell SecureWorks Counter Threat Unit™ (CTU) researchers discovered the Cueisfry first-stage downloader trojan while analyzing a spearphishing message sent to an email account belonging to an intelligence-related group in Japan. The message was part of an Advanced Persistent Threat (APT) campaign targeting government officials and economic institutions in Southeast Asia.**

## **Behavior**

The attachment contained a Rich Text Format (RTF) file that exploited CVE-2014-1761, which affects multiple Microsoft Word releases and allows remote attackers to execute arbitrary code via crafted RTF data. Upon exploitation, the RTF file drops the Epdate.exe file (MD5: 1c29b24d4d4ef7568f519c470b51bbed) and executes it from the system's %TEMP% folder (see Figure 1). The compilation timestamp of the dropped Epdate.exe file was April 21, 2014, indicating that it was created the day before the email was sent.

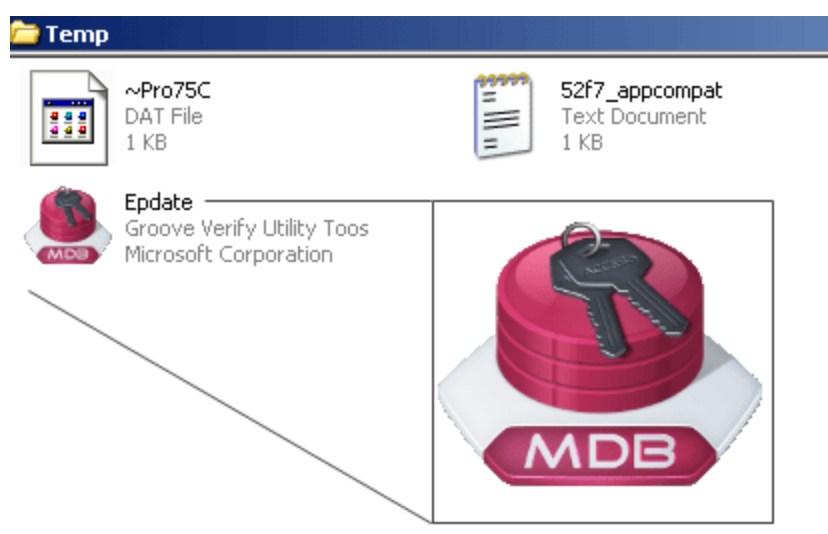

*Figure 1. Cueisfry downloader trojan (Epdate.exe) disguised as Microsoft Access MDB file. (Source: Dell SecureWorks)*

When executed for the first time on a victim's computer, Epdate.exe (the Cueisfry trojan) checks for the existence of "AntiVir Update.URL" in the Startup folder. When that check fails, Cueisfry writes the file to the Startup folder to allow the malware to maintain persistence and automatically launch with a system restart and across logins. Cueisfry does not communicate with its command and control (C2) server during this initial run. When the victim logs back

onto the system, Windows automatically triggers the AntiVir\_Update.URL file in the Startup folder. As with its initial run, Epdate.exe checks for the AntiVir Update.URL file in the Startup folder. Confirming the file's existence, Cueisfry establishes a connection to the hard-coded C2 IP address 198.55.103.148. This IP address is still active as of this publication.

Upon execution, Cueisfry checks for proxy settings on the victim's systems by querying the HKCUSoftwareMicrosoftWindowsCurrentVersionInternet Settings registry key and reading values for ProxyEnable and ProxyServer. Then it writes information about processes running on the victim's system to %TEMP%~Proc75C.DAT. After gathering the system's process information, Cueisfry relays it to the C2 server (see Figure 2).

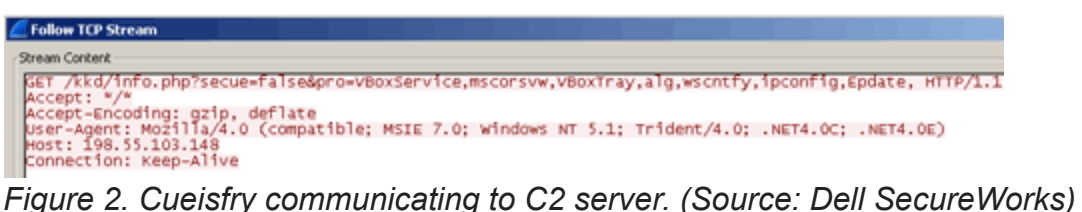

## **Conclusion**

The details of the spearphishing email and dropped Cueisfry malware demonstrate attackers' sophistication when targeting high-value organizations. The use of CVE-2014-1761 reveals attackers' ability to exploit a newly disclosed vulnerability. Organizations can protect themselves from such attacks by applying security updates as they become available from vendors. Organizations should also invest in programs to educate and train employees in detecting and reporting spearphishing attempts.

## **Threat indicators**

The threat indicators in Table 1 can be used to detect activity related to the Cueisfry downloader trojan. The IP addresses listed in the indicator table may contain malicious content, so consider the risks before opening them in a browser.

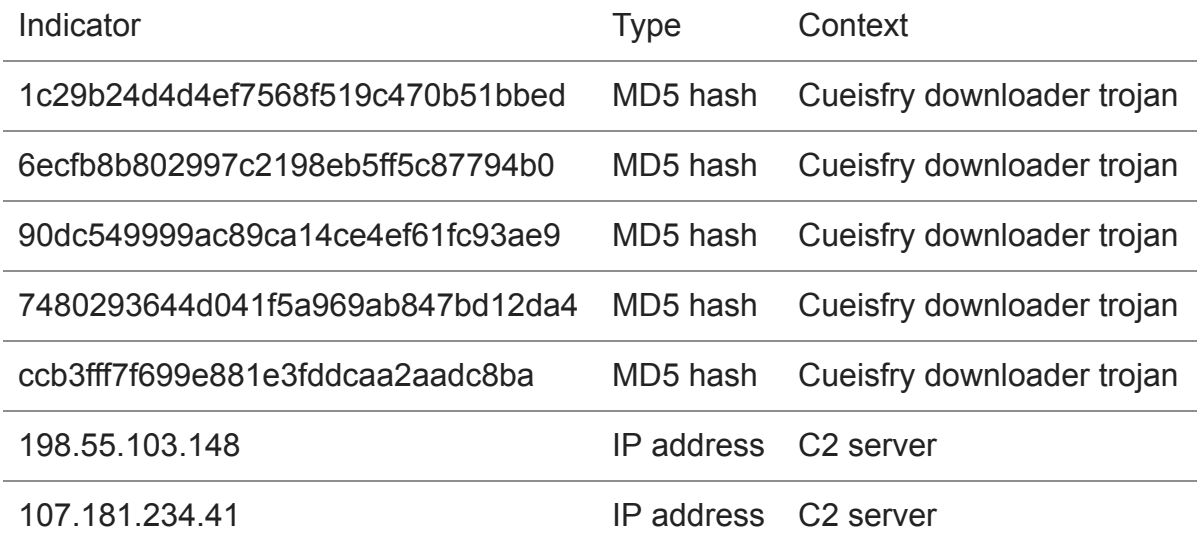

198.74.114.231 IP address C2 server

*Table 1. Threat indicators for the Cueisfry trojan.*